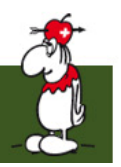

### Руководство по Финалам

# Общие процедуры Винтовка / Пистолет

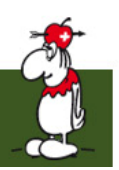

### После Квалификации

- Создайте рейтинг-лист
- Проверьте маркировку QF у **RESULTS** спортсменов-10m AIR RIFLE WOMEN **QUALIFICATION** SAT 29 MAR 2014 START TIME 11:15 финалистов

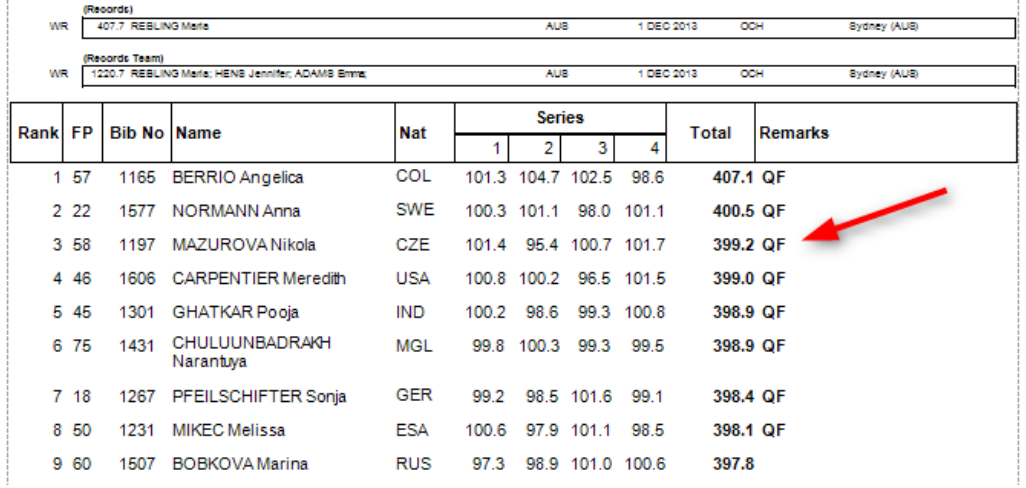

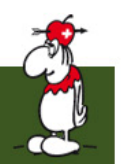

# Создайте стартовый список 1

- Активируйте стадию Финалов
- Rotation Type должен быть random
- Target numbering выбирается letters

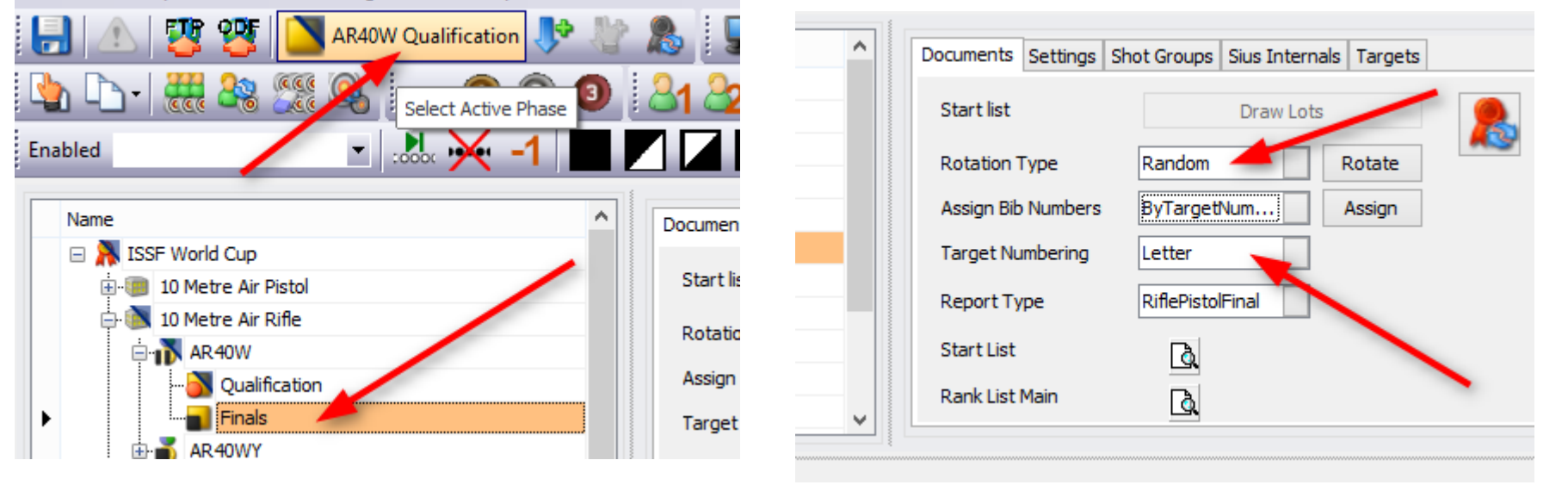

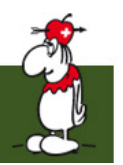

# Создайте стартовый список 2

- Нажмите кнопку start list
- Точки огневого рубежа распределяются случайным образом

#### • Распечатайте стартовый список

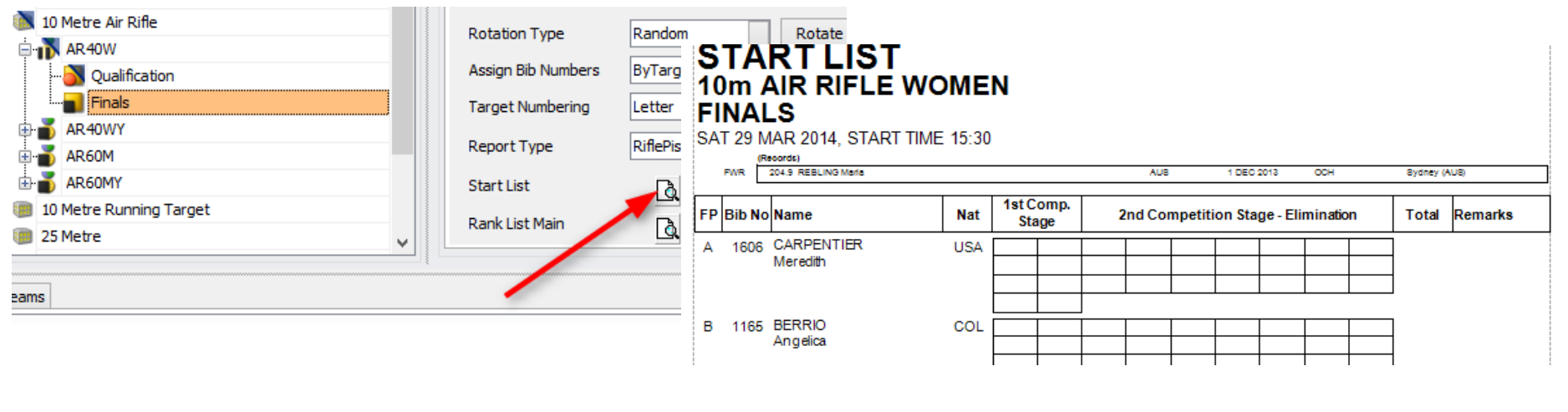

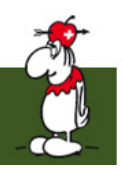

### Приготовьтесь к стрельбе

- Настройте SiusData вашим созданным стартовым списком Rifle/Pistol Shotaun
- Откройте контроллер

#### соревнований

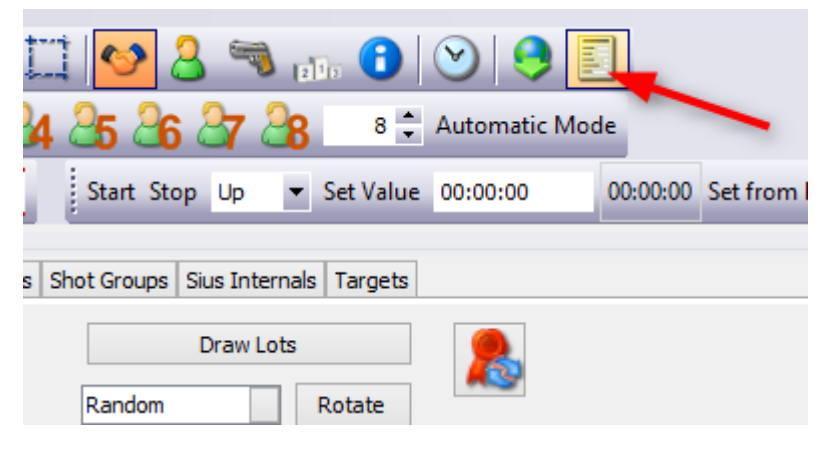

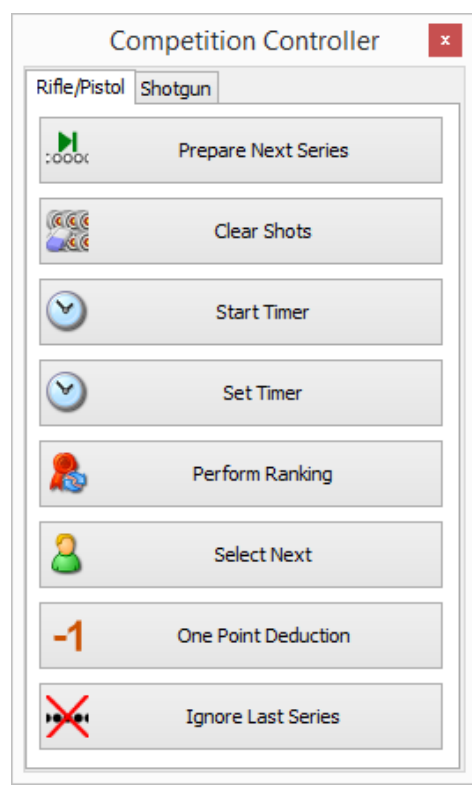

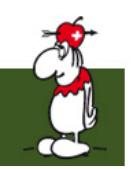

#### Боковая панель: Контроллер соревнований

- 2 вкладки
	- Винтовка/Пистолет
	- Стендовая стрельба
- Используется для проведения финалов
- Всегда поверх всех окон

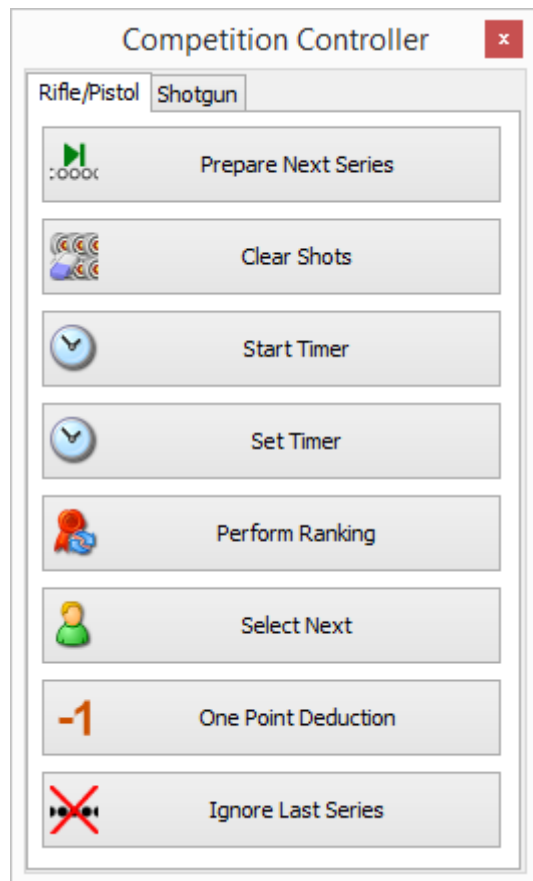

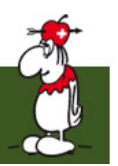

#### Боковая панель: Таймер 1

00:00:00 Set from Phase HH...

- Start Stop Up Set Value 00:00:00
- Таймер может показывать
	- Текущее время
	- Счёт в прямом направлении
	- Обратный отсчёт
	- В одном сегменте сети разрешён лишь 1 таймер

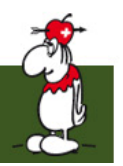

### Боковая панель: Таймер 2

00:00:00 Set from Phase HH...

- Start/Stop: включение/выключение таймера
- Up/Down: прямой или обратный отсчёт

Start Stop Up v Set Value 00:00:00

- Set Value: редактируемое значение будет направлено на табло
- Current timer: двойной клик для текущего времени
- Set from phase: взять значения из образца
- Формат: ЧЧ:ММ или секунды (14:20 или 157 секунд)

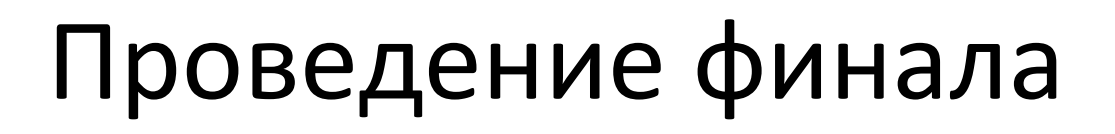

- Включена лишь первая группа стрелков
- Они стреляют по 3 выстрела
- После 3 стрелков и объявлений нажмите "Prepare next series"
- Запустите таймер

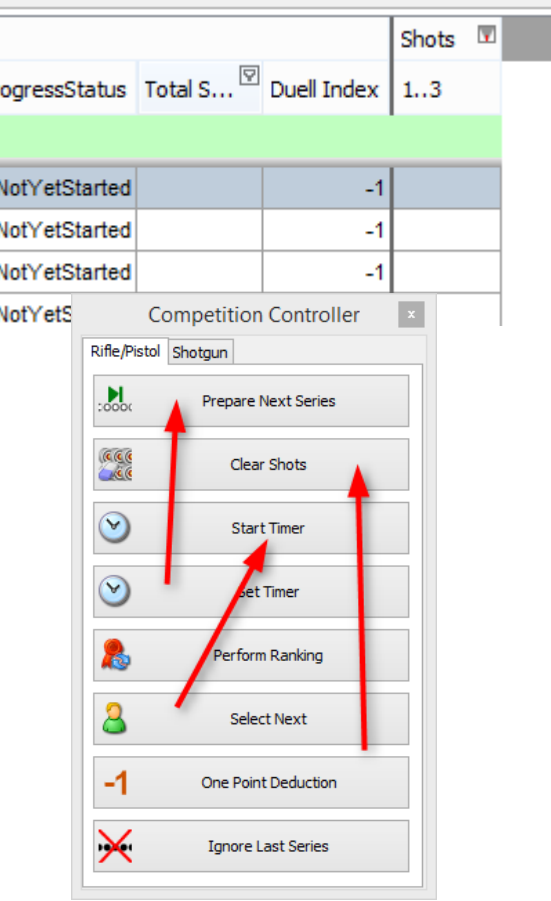